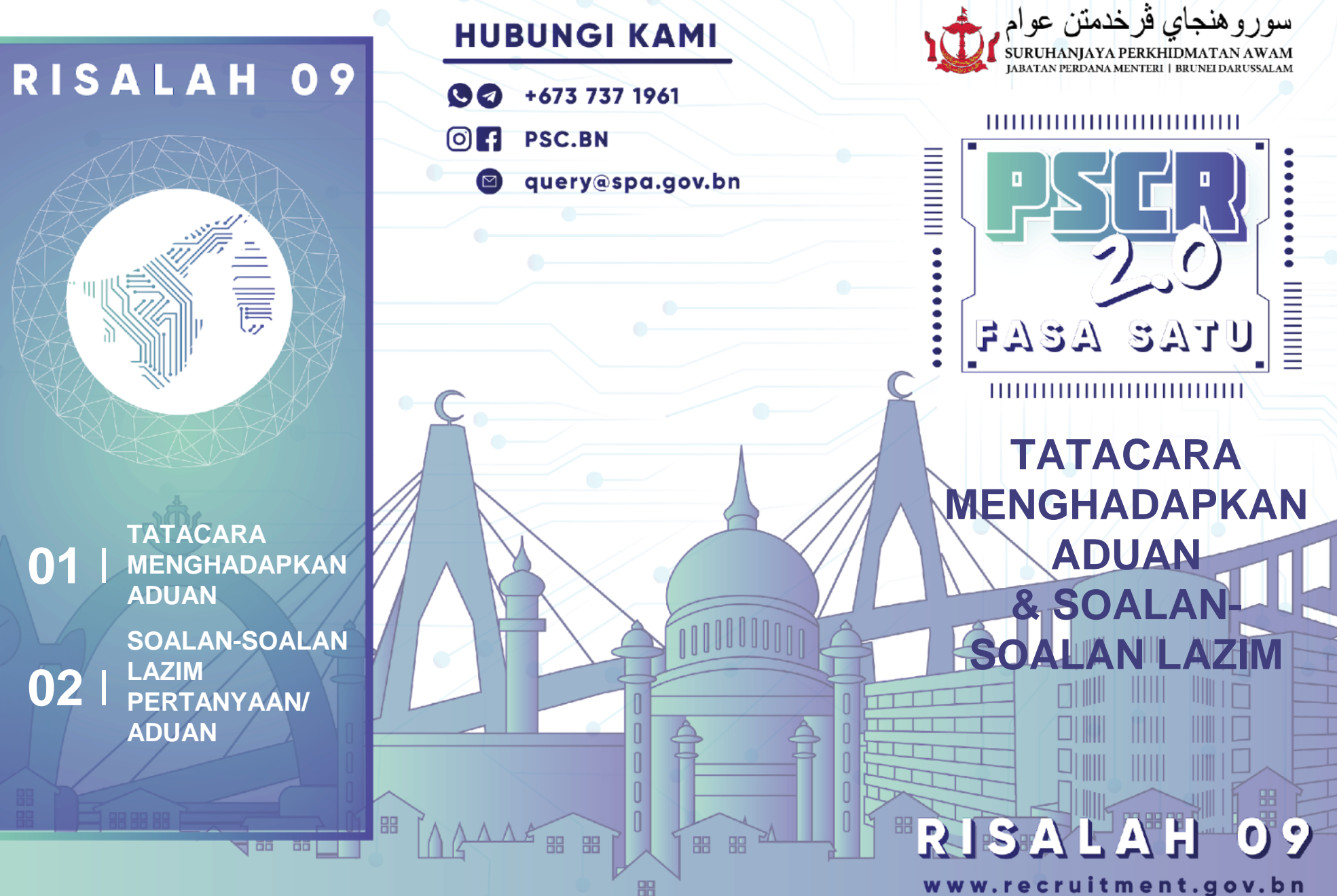

www.recruitment.gov.bn

# **TATACARA MEMBUAT ADUAN MELALUI PSCR 2.0**

## **1. Log masuk ke portal PSCR 2.0**

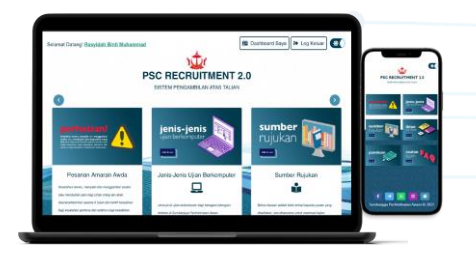

## **2. Klik "Dashboard Saya" dan seterusnya klik pada "Aduan Saya"**

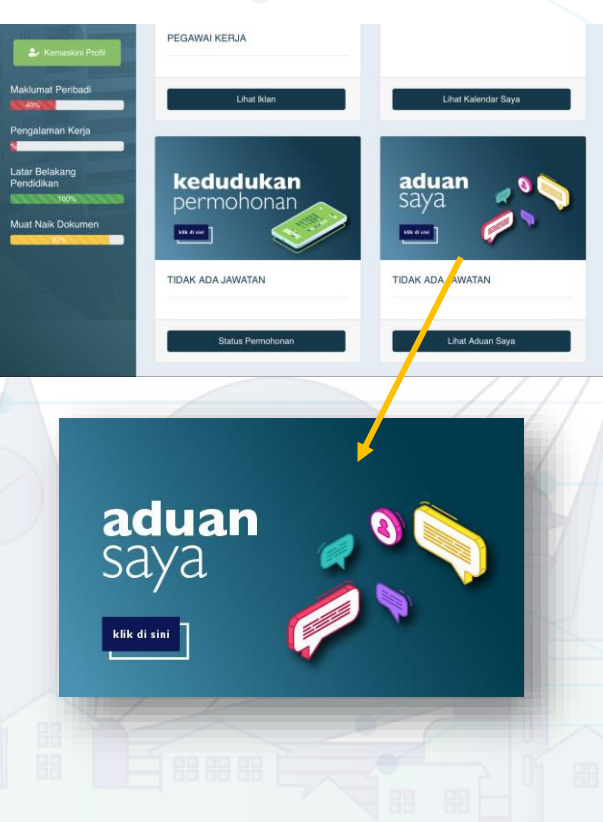

# **3. Klik "Tambah" O** Tambah Aduan Saya  $\overline{\textbf{O}}$  Tanbak  $\bullet$

**4. Pilih "Jenis Aduan", "Jawatan yang dipohon" dan mengisikan aduan yang ingin disampaikan seterusnya klik "Simpan"**

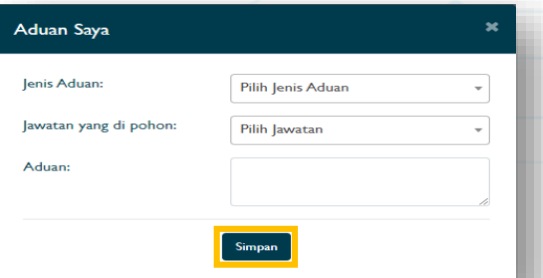

## **STATUS ADUAN DAPAT DILIHAT PADA RUANGAN TERSEBUT**

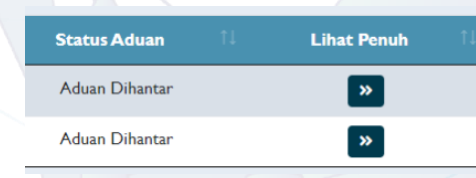

# **SOALAN-SOALAN LAZIM PERTANYAAN/ ADUAN**

**1. Jika terdapat sebarang masalah atau kewahaman mengenai permohonan jawatan kosong, bagaimanakah cara membuat aduan?**

Sila isikan butiran maklumat awda di **PSCR 2.0** dan nyatakan aduan dengan menggunakan modul **"Aduan Saya"**.

### **2. Adakah saya perlu membuat akaun PSCR 2.0 untuk membuat aduan?**

Ya, awda dikehendaki membuat akaun **PSCR 2.0** jika awda ingin membuat aduan melalui portal tersebut dan melihat perkembangannya di **dashboard** awda.

### 3**. Bagaimana cara mengikuti perkembangan aduan?**

Awda boleh mengikuti **perkembangan aduan** dari **ruang kedudukan** pada aduan yang telah awda hadapkan.

#### **NOTA: Bagi aduan:**

1.Kelulusan/ sekolah/ institusi atau apa-apa maklumat yang tidak tersenarai di dalam pilihan.

2.Memohon untuk menghapus maklumat/dokumen.

3.Tidak diperakukan (*Not Shortlisted*). Perlu melampirkan *attachment* **bukti yang berkaitan seperti** sijil/ transcript/ surat akuan/ Surat Pengiktirafan Majlis Kebangsaan Pengiktirafan Kelulusan (MKPK) dan manamana dokumen yang berkaitan.

## **Bagi rayuan:**

1.Menukar tarikh ujian 2.Menukar tarikh temu duga Perlu melampirkan *attachment* **bukti yang berkaitan sebab tidak dapat hadir seperti Sijil Cuti Sakit/Notis Pengasingan Diri Mandatori/ Perintah Kuarantin/ Persuratan mengikuti Mesyuarat/Kursus/Dokumen perjalanan keluar negeri dan lain-lain.**